# VMware vSphere PowerCLI 4.1.1

Get-VMGuestNetworkInterface

Set-VMGuestNetworkInterface

Get-VMHostFirewallDefaultPolicy

Set-VMHostFirewallDefaultPolicy

Get-VMHostFirewallException

Get-VMHostNetworkAdapter

New-VMHostNetworkAdapter

Set-VMHostNetworkAdapter

Remove-VMHostNtpServer

Add-VmHostNtpServer

Get-VMHostNtpServer

Test-VMHostSnmp

Get-VMHostSnmp

Set-VMHostSnmp

Get-UsbDevice

Get-VMQuestion

Set-VMQuestion

Get-VMStartPolicy

Set-VMStartPolicy

Remove-UsbDevice

Get-Template Get-VMResourceConfiguration

Move-Template Set-VMResourceConfiguration

Remove-VMHostNetworkAdapter

Set-VMHostFirewallException

Get-VMGuestRoute

New-VMGuestRoute

Get-VMHostHba

Set-VMHostHba

Get-VMHostNetwork

Set-VMHostNetwork

Remove-VMGuestRoute

## Logs/Reporting/Configuration

Get-ErrorReport Get-Log Get-LogType Get-OSCustomizationSpec New-OSCustomizationSpec Remove-OSCustomizationSpec Set-OSCustomizationSpec Get-Stat Get-StatType Get-VIEvent

**Cluster Operations** Get-Datacenter Set-Datacenter New-Datacenter Move-Datacenter

# **Datacenter Operations**

Remove-Datacenter

#### Get-Cluster Set-Cluster New-Cluster Move-Cluster Remove-Cluster

## vCenter Update Manager

Attach-Baseline Get-Compliance Download-Patch Detach-Baseline Get-Patch Get-Baseline Remove-Baseline Stage-Patch

For latest documentation, sample code and information, visit: http://vmware.com/go/powercliupdate

## **Network Operations**

Get-iScsiHbaTarget New-iScsiHbaTarget Remove-iScsiHbaTarget Set-iScsiHbaTarget Get-NicTeamingPolicy Set-NicTeamingPolicy Get-OSCustomizationNicMapping New-OSCustomizationNicMapping emove-OSCustomizationNicMapping Set-OSCustomizationNicMapping Get-ScsiController New-ScsiController Set-ScsiController Get-ScsiLun Set-ScsiLun Get-ScsiLunPath Set-ScsiLunPath Get-VirtualPortGroup New-VirtualPortGroup Remove-VirtualPortGroup Set-VirtualPortGroup Get-VirtualSwitch New-VirtualSwitch Remove-VirtualSwitch Set-VirtualSwitch

New-HardDisk

Remove-HardDisk

Copy-HardDisk Remove-PassthroughDevice Set-Template

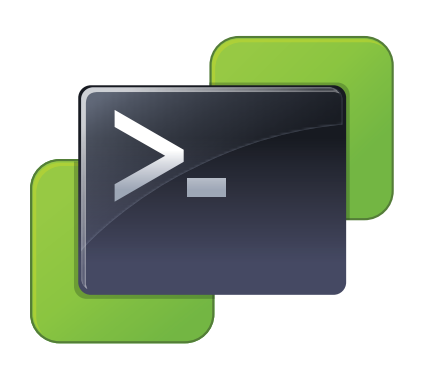

### **Guest OS**

Get-VMGuestNetworkInterface Set-VMGuestNetworkInterface Get-VMGuestRoute New-VMGuestRoute Remove-VMGuestRoute Get-VMGuest Restart-VMGuest Shutdown-VMGuest Suspend-VMGuest Invoke-VMScript Dismount-Tools Mount-Tools Update-Tools Wait-Tools Copy-VMGuestFile

### **Virtual Machine Operations**

#### Get-VM Get-CDDrive Move-VM New-CDDrive Remove-CDDrive Set-CDDrive New-NetworkAdapter Get-FloppyDrive Remove-NetworkAdapter Set-NetworkAdapter New-FloppyDrive Add-PassthroughDevice Stop-VM Remove-FloppyDrive Set-FloppyDrive Get-PassthroughDevice Remove-Template

Get-HardDisk

New-VM Remove-VM Set-VM Start-VM Restart-VM Suspend-VM

# **VMware vSphere PowerCLI Quick Reference**

Get-Snapshot

New-Snapshot

Set-Snapshot

New-Template

Set-HardDisk Remove-Snapshot

#### **Virtual Machine Operations**

To list all VMs on the connected VMware vSphere server and some of their properties: Get-VM

To create a new VM: esxhost = Get-VMHost "ESXHost01.mydomain.com" New-VM -Name XPVM -VMHost Şesxhost -DiskMB 4000 -MemoryMB 256

To remove a VM: Remove-VM -VM myVM -DeleteFromDisk

To move a VM: Get-VM -Name XP VC Tech | Move-VM -Destination

 $(Get-WMHost 192.168.0.10)$ To change the configuration of a VM: Set-VM -VM "Win XP SP1" -Name "Win XP SP2" -GuestId "winXP-ProGuest" -Description "My updated Win XP virtual machine."

To run a script or command inside a VM: Invoke-VMScript -VM myVM -ScriptText "dir"

#### Other VM-specific cmdlets include: Start-VM Suspend-VM Stop-VM Restart-VM

The following is a list of all other VM-related cmdlets; use the Get-Help function with the -Examples switch for example use:

Get-CDDrive Remove-CDDrive New-FloppyDrive Set-FloppyDrive Get-HardDisk Set-HardDisk Get-NetworkAdapter Set-NetworkAdapter Restart-VMGuest Suspend-VMGuest Get-VMResourceConfiguration Set-VMStartPolicy Set-VMGuestNetworkInterface Set-VMQuestion Copy-VMGuestFile Get-VMGuestRoute

New-CDDrive Set-CDDrive Get-FloppyDrive Remove-FloppyDrive New-HardDisk New-NetworkAdapter Remove-NetworkAdapter Get-VMGuest Shutdown-VMGuest Set-VMResourceConfiguration Get-VMStartPolicy Set-VMGuestRoute Remove-VMGuestRoute Get-VMQuestion Get-VMGuestNetworkInterface New-VMGuestRoute

# **Virtual Switch Operations**

To list all virtual switches attached to a VM and some of their properties use Get-VirtualSwitch -VM (Get-VM -Name "MS Win XP SP2") To create a new virtual switch: New-VirtualSwitch -VMHost (Get-VMHost -Name 192.168.0.10)

-Name Switch02 To remove a virtual switch:  $\frac{1}{2}$   $\sqrt{10}$  = Get-VirtualSwitch -VMHost 192.168.0.10 -Name VS23

Remove-VirtualSwitch -VirtualSwitch \$vs To change the configuration of a virtual switch:  $Svs = New-VirtualSwitch$  -Host 192.168.0.10 -Name VirtSwitch

Set-VirtualSwitch -VirtualSwitch \$vs -MTU 500

#### **Port Group Operations**

To list all the port groups and some of their properties:  $\texttt{Svs} = \texttt{Get-VirtualSwitch}$  -*VMHost* 192.168.0.10 -*Name* Switch02 Get-VirtualPortGroup -VirtualSwitch \$vs

To add a new port group to a virtual switch: \$vs = Get-VirtualSwitch -VMHost 192.168.0.10 -Name Switch02 \$vpg = New-VirtualPortGroup -VirtualSwitch \$vs -Name VPG1

Other cmdlets include: Remove-VirtualPortGroup

Set-VirtualPortGroup

### **Resource Pool Operations**

To list all resource pools on the connected VMware vSphere server and some of their properties: Get-ResourcePool

To create a new resource pool:  $$clusterRootRP = Get-ResourcePool -Location$ 

(Get-Cluster ResearchAndDevelopmentCluster ) -Name Resources New-ResourcePool -Location \$clusterRootRP -Name DevelopmentResources -CpuExpandableReservation Strue -CpuReservationMhz 500 -CpuSharesLevel high -MemExpandableReservation \$true -MemReservationMB 500 -MemSharesLevel high

Other resource pool cmdlets: Move-ResourcePool

Remove-ResourcePool Set-ResourcePool

Official vSphere PowerCLI Training latest course information. All courses subject to change without notice. http://vmware.com/go/vsphereautomation.

10 Jan 11 VMware Education Services 13 Jan 11 VMware Education Services 28 Feb 11 Wien / Magirus - Austria **France** 22 Feb 11 Paris la Defense 9 / IB Groupe Cegos 31 May 11 Paris la Defense 9 / IB Groupe Cegos 09 Feb 11 Walldorf (AddOn) / AddOn - GY

13 Jan 11 Koeln / Tech Data Azlan - GY 27 Jan 11 Hallbergmoos / Fast Lane - Germany 09 Feb 11 Unterschleißheim (AddOn) / AddOn - GY 09 Feb 11 Berlin (AddOn) / AddOn - GY 09 Feb 11 Köln (AddOn) / AddOn - GY 09 Feb 11 Dresden (AddOn) / AddOn - GY 04 Oct 11 Paris la Defense 9 / IB Groupe Cegos 09 Feb 11 Böblingen (AddOn) / AddOn - GY

10 Feb 11 Dusseldorf / Fast Lane - Germany 06 Apr 11 Köln (AddOn) / AddOn - GY

25 May 11 Köln (AddOn) / AddOn - GY

06 Jul 11 Walldorf (AddOn) / AddOn - GY

06 Jul 11 Böblingen (AddOn) / AddOn - GY

01 Sep 11 Eschborn / Fast Lane - Germany

07 Sep 11 Köln (AddOn) / AddOn - GY

27 Oct 11 Hallbergmoos / Fast Lane - Germany

27 Oct 11 Hallbergmoos / Fast Lane - Germany

21 Feb 11 München / Tech Data Azlan - GY 29 Mar 11 Berlin / Fast Lane - Germany 06 Apr 11 Unterschleißheim (AddOn) / AddOn - GY 26 Apr 11 Hamburg / Fast Lane - Germany 06 Apr 11 Dresden (AddOn) / AddOn - GY 06 Apr 11 Walldorf (AddOn) / AddOn - GY 06 Apr 11 Böblingen (AddOn) / AddOn - GY

06 Apr 11 Berlin (AddOn) / AddOn - GY 07 Apr 11 Hamburg / Tech Data Azlan - GY 20 Apr 11 Stuttgart / Fast Lane - Germany 19 May 11 München / Tech Data Azlan - GY 25 May 11 Dresden (AddOn) / AddOn - GY 25 May 11 Unterschleißheim (AddOn) / AddOn - GY

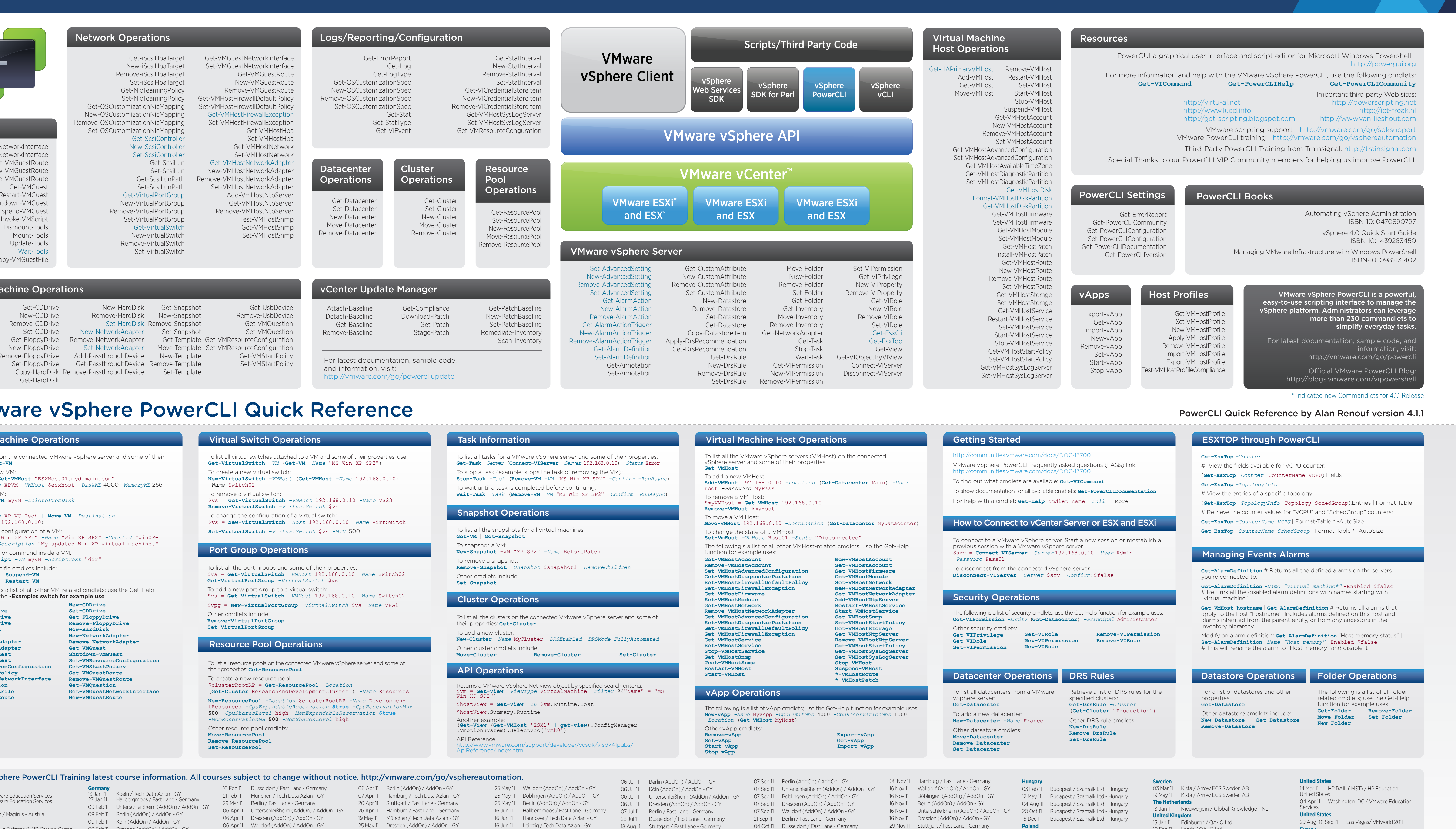

**Resources** 

Get-ErrorReport

Get-PowerCLICommunity

Get-PowerCLIConfiguration

Set-PowerCLIConfiguration

Get-vApp

Import-vApp

Remove-vApp

New-vApp

Set-vApp

Start-vApp

Stop-vApp

Get-PowerCLIVersion

Host Profiles

Get-VMHostProfile

Set-VMHostProfile

New-VMHostProfile

Apply-VMHostProfile

Remove-VMHostProfile

Import-VMHostProfile

Export-VMHostProfile

Test-VMHostProfileCompliance

PowerGUI a graphical user interface and script editor for Microsoft Windows Powershell http://powergui.org

For more information and help with the VMware vSphere PowerCLI, use the following cmdlets: Get-VICommand Get-PowerCLIHelp Get-PowerCLICommunity

Important third party Web sites: http://powerscripting.net http://ict-freak.nl

http://www.van-lieshout.com

http://www.lucd.info http://get-scripting.blogspot.com

http://virtu-al.net

VMware scripting support - http://vmware.com/go/sdksupport VMware PowerCLI training - http://vmware.com/go/vsphereautomation

Third-Party PowerCLI Training from Trainsignal: http://trainsignal.com

Special Thanks to our PowerCLI VIP Community members for helping us improve PowerCLI.

### **PowerCLI Books**

Automating vSphere Administration ISBN-10: 0470890797 vSphere 4.0 Quick Start Guide ISBN-10: 1439263450 Managing VMware Infrastructure with Windows PowerShell ISBN-10: 0982131402

#### VMware vSphere PowerCLI is a powerful easy-to-use scripting interface to manage the vSphere platform. Administrators can leverage more than 230 commandlets to simplify everyday tasks

For latest documentation, sample code, and information, visi http://vmware.com/go/power

**Official VMware PowerCLI Blog** http://blogs.vmware.com/vipowershe

\* Indicated new Commandlets for 4.1.1 Release

#### **PowerCLI Quick Reference by Alan Renouf version 4.1.1**

#### **ESXTOP through PowerCLI** Get-EsxTop -Counter VMware vSphere PowerCLI frequently asked questions (FAQs) link: # View the fields available for VCPU counter: (Get-EsxTop -Counter-CounterName VCPU).Fields Get-EsxTop -TopologyInfo To show documentation for all available cmdlets: Get-PowerCLIDocumentation # View the entries of a specific topology: For help with a cmdlet:  $Get-He1p$  cmdlet-name  $-Full$  | More (Get-EsxTop -TopologyInfo-Topology SchedGroup).Entries | Format-Table # Retrieve the counter values for "VCPU" and "SchedGroup" counters: Get-EsxTop -CounterName VCPU | Format-Table \* -AutoSize How to Connect to vCenter Server or ESX and ESXi Get-EsxTop -CounterName SchedGroup | Format-Table \*- AutoSize To connect to a VMware vSphere server. Start a new session or reestablish a  $$srv = Connect-VIServer -Server 192.168.0.10 -User Admin$ **Managing Events Alarms** Get-AlarmDefinition # Returns all the defined alarms on the servers Disconnect-VIServer -Server \$srv -Confirm: \$false vou're connected to. Get-AlarmDefinition -Name "virtual machine\*"-Enabled \$false # Returns all the disabled alarm definitions with names starting with "virtual machine" Get-VMHost hostname | Get-AlarmDefinition # Returns all alarms that The following is a list of security cmdlets; use the Get-Help function for example uses: apply to the host "hostname". Includes alarms defined on this host and Get-VIPermission -Entity (Get-Datacenter) -Principal Administrator alarms inherited from the parent entity, or from any ancestors in the inventory hierarchy. Set-VIRole Remove-VIPermission Modify an alarm definition: Get-AlarmDefinition "Host memory status" | New-VIPermission Remove-VIRole Set-AlarmDefinition -Name "Host memory"-Enabled \$false New-VIRole # This will rename the alarm to "Host memory" and disable it **DRS Rules Folder Operations Datastore Operations** For a list of datastores and other Retrieve a list of DRS rules for the The following is a list of all folderspecified clusters: properties: related cmdlets; use the Get-Help Get-DrsRule -Cluster Get-Datastore function for example uses: (Get-Cluster "Production") Get-Folder Remove-Folder Other datastore cmdlets include: Move-Folder Set-Folder New-Datastore Set-Datastore

Remove-Datastore

13 Dec 11 Eschborn / Fast Lane - Germany

03 Feb 11 Budapest / Szamalk Ltd - Hungary 12 May 11 Budapest / Szamalk Ltd - Hungary 04 Aug 11 Budapest / Szamalk Ltd - Hungary 20 Oct 11 Budapest / Szamalk Ltd - Hungary 15 Dec 11 Budapest / Szamalk Ltd - Hungary

03 Mar 11 Kista / Arrow ECS Sweden AB 19 May 11 Kista / Arrow ECS Sweden AB **The Netherlands** 13 Jan 11 Nieuwegein / Global Knowledge - NL **United Kingdom** 13 Jan 11 Edinburgh / QA-IQ Ltd 10 Feb 11 Leeds / QA-IQ Ltd

02 Jun 11 Leeds / QA-IQ Ltd

**United States** 

New-Folder

14 Mar 11 HP RAIL (MST) / HP Education -**United States** 04 Apr 11 Washington, DC / VMware Education Services **United States** 29 Aug-01 Sep 11 Las Vegas/VMworld 2011

**Europe** Location and Dates coming soon/VMworld 2011

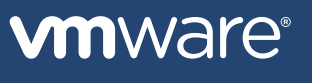

**PowerCLI Settings** Get-PowerCLIDocumentation vApps Export-vApp

Other DRS rule cmdlets: New-DrsRule Remove-DrsRule Set-DrsRule

20 Jan 11 Warszawa / Arrow ECS Services Sp. z.o.o. 07 Apr 11 Leeds / QA-IQ Ltd